# **Blatt 11 – Digitale Medien**

### **Inhalt**

 $\bullet$  SVG

## **Aufgaben**

Scalable Vector Graphics ist ein XML-basiertes Format, mit dem sich Vektorgrafiken erstellen lassen. SVG wird teilweise von Browsern (z.B. Firefox) schon unterstützt, allerdings noch nicht komplett. Bitte testen Sie daher Ihre Arbeit mit einem speziellen SVG-Viewer, empfohlen wird Batik des Apache Projekts (http://xmlgraphics.apache.org/batik/). Achten Sie bei allen SVG-Dateien, die Sie erstellen auf Standardkonformität! Überprüfen Sie diese wieder mit dem Validierungsdienst des W3C (http://validator.w3.org/). Nicht-standardkonforme Abgaben erhalten weniger Punkte.

#### **Alle SVG-Dateien müssen mit einem Text-Editor (z.B. Smultron, Notepad++, KEdit) und NICHT mit Vektorzeichenprogrammen erstellt werden!**

#### **Aufgabe 1: Ein erstes Dokument (2 Punkt)**

Erstellen Sie ein SVG-Dokument (aufgabe1.svg) mit dem Titel "Mein erstes SVG Dokument". Fügen Sie dem Dokument auch eine geeignete Beschreibung hinzu. Das Dokument (die Grafik) soll 300 Pixel breit und 200 Pixel hoch sein. Definieren Sie innerhalb dieses Dokuments ein Rechteck mit schwarzem Rand und roter Füllung, welches die Grafik komplett ausfüllt.

#### **Aufgabe 2: Grundformen (8 Punkte)**

In dieser Aufgabe geht es darum einen Bildschirm und einen Computer aus Grundformen zu bauen. Der Computer besitzt zwei CD Laufwerke, einen Einschaltknopf, Anschlüsse für ein Headset und zwei USB Eingänge. Insgesamt sollen Bildschirm und Computer aus acht Rechtecken, drei Kreisen und einer Ellipse bestehen und den Schriftzug PC enthalten.

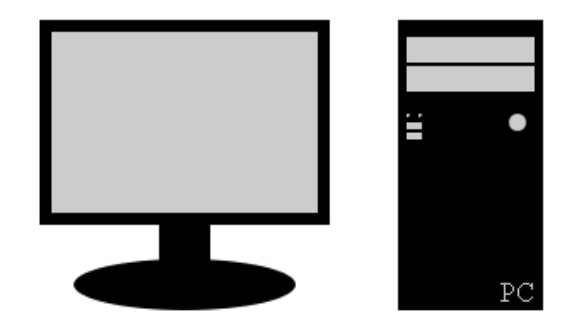

- a) Erstellen Sie eine neue Datei "aufgabe2.svg". Achten Sie bei der Erstellung der Grafik, dass Sie so wenig verschiedene Elemente wie nötig erzeugen und stattdessen bereits erzeugte Elemente mit Hilfe von Instanzen und Transformationen wiederverwenden. Erzeugen Sie also mit dem defs-Element einen Container zur Definition von allen mehrfach verwendeten Elementen (z.B. das Rechteck für die Laufwerke).
- b) Erzeugen Sie nun den Bildschirm und den PC. Verwenden Sie dazu ausschließlich Rechtecke, Kreise, Ellipsen und Schrift. Platzieren und kopieren Sie soweit möglich bzw. nötig diese Elemente mit Hilfe des use-Elements sowie Transformationen.
- c) (Optional) Ergänzen Sie Ihre Grafik mit einer Tastatur und einer Maus.

#### **Aufgabe 3: Animationen – Police Car (10 Punkte)**

a) Erstellen Sie eine neue Datei "aufgabe3.svg". Erzeugen Sie in dieser Datei ein blaues Rechteck (Polizeiauto von oben) (siehe Grafik). Auf dem Dach des Polizeiautos befinden sich zwei rote Sirenen (Kreise) mit gelben Lichtern (Linien) im Inneren. Die Größenverhältnisse können beliebig gewählt werden. Erstellen Sie eine Gruppe (<g>), die Rechteck, Kreise und Linien enthält. Erstellen Sie außerdem eine Fahrstrecke, d.h. einen geschlossenen Pfad. Die Strecke und Form des Pfads ist frei wählbar.

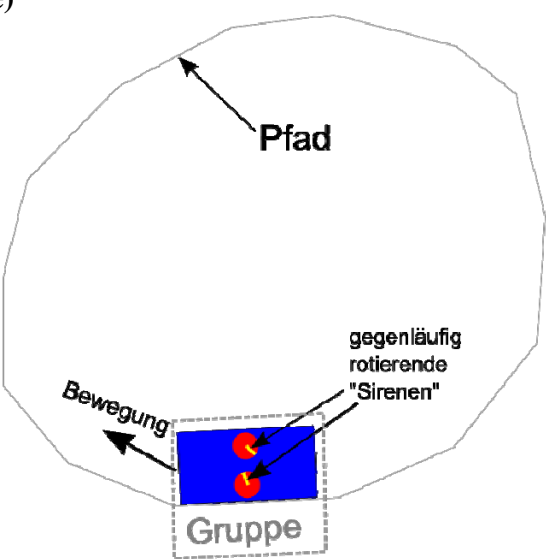

- b) Animieren Sie die Lichter in den roten Sirenen. Die Linien sollen endlos um das Zentrum des Kreises rotieren, und zwar in **jeweils anderen Geschwindigkeiten** und in **gegenläufiger Richtung.**
- c) Animieren Sie nun zusätzlich die endlose Fahrt des "Polizeiautos" entlang des Pfades. Die Geschwindigkeit der Fahrt können Sie frei wählen. Die Animation der Sirenen muss gleichzeitig ablaufen.

## **Abgabe**

Zulässiges Dateiformat für die Lösung ist SVG. Bitte geben Sie Ihre Lösung als ZIP-Datei bis zum 03.02.12 08:00 Uhr in UniWorX (https://uniworx.ifi.lmu.de) ab.

**Hinweis:** Verspätete Abgaben oder Abgaben im falschen Dateiformat werden nicht bewertet.